# Esempio di configurazione di ISL e trunking 802.1Q tra switch Catalyst a configurazione fissa di layer 2 e switch CatOS  $\overline{a}$

# Sommario

[Introduzione](#page-0-0) **[Prerequisiti](#page-0-1) [Requisiti](#page-0-2)** [Componenti usati](#page-1-0) **[Convenzioni](#page-1-1)** [Nozioni di base](#page-1-2) [Note importanti](#page-1-3) **[Configurazione](#page-5-0)** [Esempio di rete](#page-5-1) [Configurazioni](#page-6-0) **[Verifica](#page-10-0)** [Comandi show](#page-10-1) [Output di esempio del comando show](#page-11-0) [Risoluzione dei problemi](#page-14-0) [Informazioni correlate](#page-14-1)

# <span id="page-0-0"></span>Introduzione

In questo documento vengono fornite configurazioni di esempio per il trunking ISL (InterSwitch Link Protocol) e IEEE 802.1Q tra uno switch Cisco Catalyst 5500 e uno switch Catalyst 3500XL. Il documento visualizza i risultati di ogni comando quando si esegue il comando. Per ottenere gli stessi risultati, è possibile usare uno qualsiasi di questi switch negli scenari riportati nel presente documento:

- Switch Catalyst serie 4500/4000 e 6500/6000 con software Catalyst OS (CatOS)
- Altri membri della serie Catalyst 5500/5000
- Uno degli switch Catalyst a configurazione fissa layer 2Gli switch Catalyst a configurazione fissa layer 2 includono 2900/3500XL, 2940, 2950/2955 e 2970.

Prima di procedere con questo documento, fare riferimento al [supporto dei protocolli di trunking](//www.cisco.com/en/US/tech/tk389/tk390/tsd_technology_support_protocol_home.html) [VLAN](//www.cisco.com/en/US/tech/tk389/tk390/tsd_technology_support_protocol_home.html).

# <span id="page-0-1"></span>**Prerequisiti**

<span id="page-0-2"></span>**Requisiti** 

Nessun requisito specifico previsto per questo documento.

## <span id="page-1-0"></span>Componenti usati

Gli esempi riportati in questo documento sono stati usati in un ambiente lab non configurato:

- Switch Catalyst 3524XL con software Cisco IOS® versione 12.0(5)WC7
- Switch Catalyst 5500 con software CatOS 6.4(2)

Le configurazioni descritte in questo documento sono state implementate in un [ambiente lab](#page-5-1) isolato. Accertarsi di aver compreso il potenziale impatto di qualsiasi configurazione o comando sulla rete. Per garantire la configurazione predefinita, le configurazioni su tutti i dispositivi sono state cancellate con il comando clear config all sullo switch Catalyst 5500 e il comando write erase sullo switch Catalyst 3524XL.

## <span id="page-1-1"></span>**Convenzioni**

Per ulteriori informazioni sulle convenzioni usate, consultare il documento [Cisco sulle convenzioni](//www.cisco.com/en/US/tech/tk801/tk36/technologies_tech_note09186a0080121ac5.shtml) [nei suggerimenti tecnici](//www.cisco.com/en/US/tech/tk801/tk36/technologies_tech_note09186a0080121ac5.shtml).

## <span id="page-1-2"></span>Nozioni di base

Il trunking permette di trasmettere il traffico di VLAN diverse su un collegamento point-to-point tra due dispositivi. Di seguito sono riportati due modi in cui è possibile implementare il trunking Ethernet:

- ISL, un protocollo proprietario di Cisco
- Standard IEEE 802.1Q

Questo documento crea un trunk che trasferisce il traffico da due VLAN su un singolo collegamento tra uno switch Catalyst 3500 e uno switch Catalyst 5500. Le informazioni su come effettuare il routing tra le due VLAN esulano dalle finalità di questo documento.

## <span id="page-1-3"></span>Note importanti

### Per gli switch Catalyst 2940/2950/2955/2970

Gli switch Catalyst serie 2940 e 2950/2955 supportano solo il trunking 802.1Q. Questi switch non supportano il trunking ISL.

Gli switch Catalyst serie 2970 supportano sia il trunking ISL che 802.1Q.

### Per gli switch Catalyst 2900XL/3500XL

gli switch Catalyst 2900XL/3500XL non supportano il protocollo DTP (Dynamic Trunking Protocol). Utilizzare l'opzione nonegotiate per il comando switchport trunk sull'altro lato del collegamento del trunk. L'uso dell'opzione nonegotiate impedisce la ricezione di frame DTP dal peer che lo switch XL non è in grado di elaborare.

Nota: su uno switch DRAM Catalyst 2900XL da 4 MB, è disponibile il supporto trunking solo con questi moduli con funzionalità trunking:

- $\cdot$  WS-X2914-XL-V
- $\cdot$  WS-X292-XL-V
- WS-X2924-XL-V
- $\cdot$  WS-X2931-XL
- WS-X2932-XL

Per l'elenco corrente dei modelli di switch che supportano il trunking, vedere questa tabella:

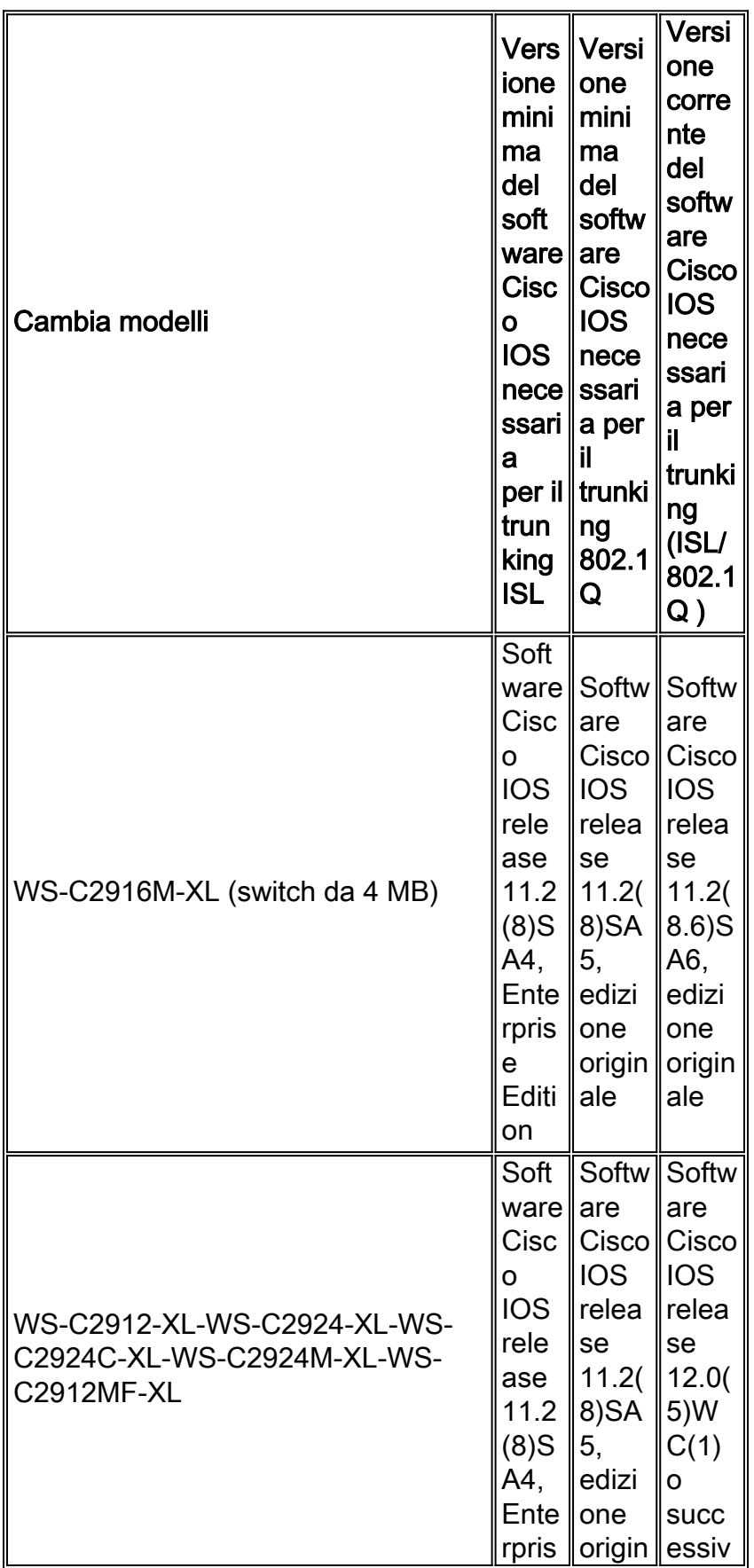

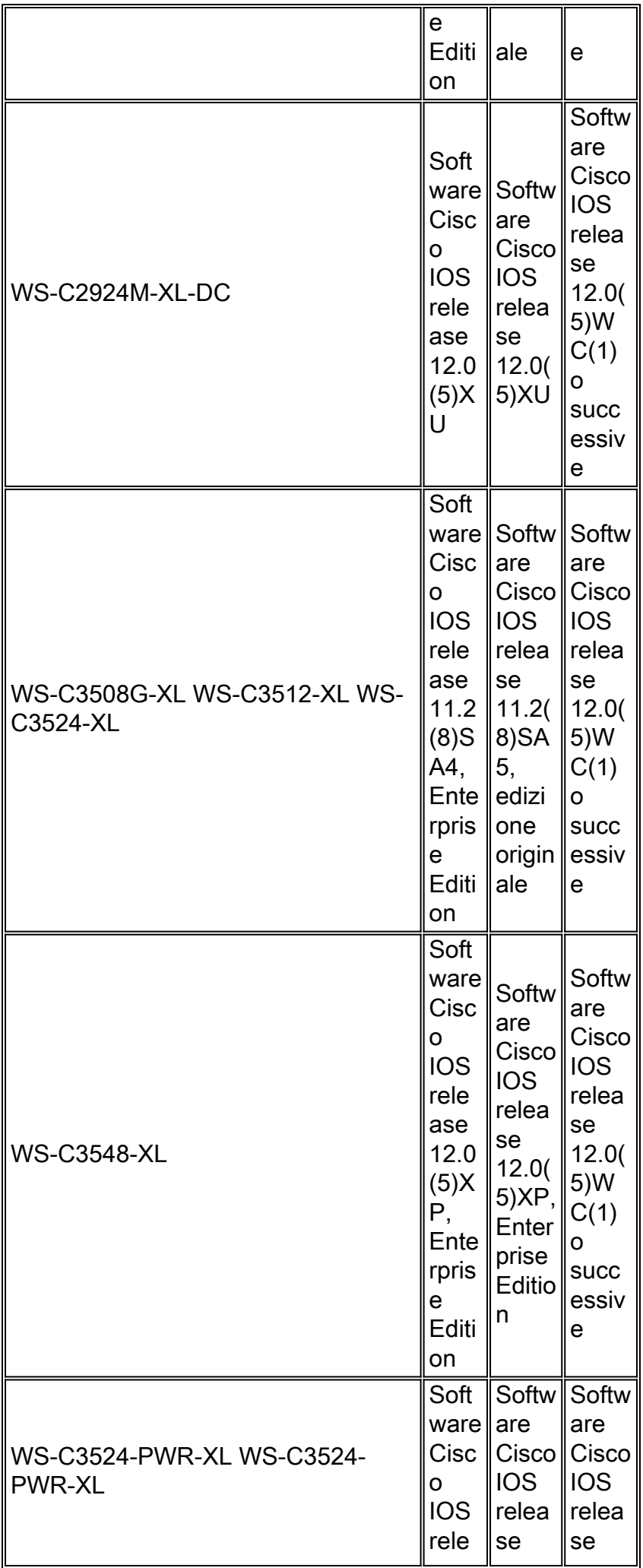

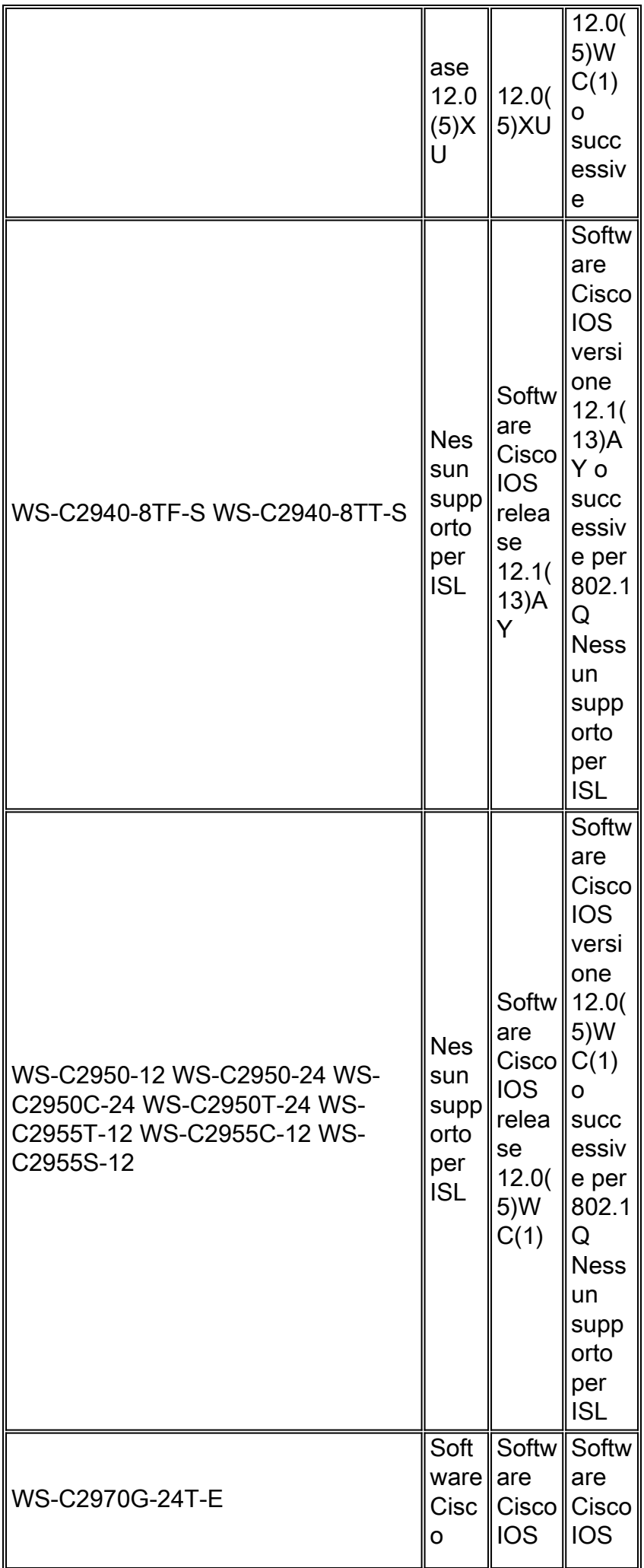

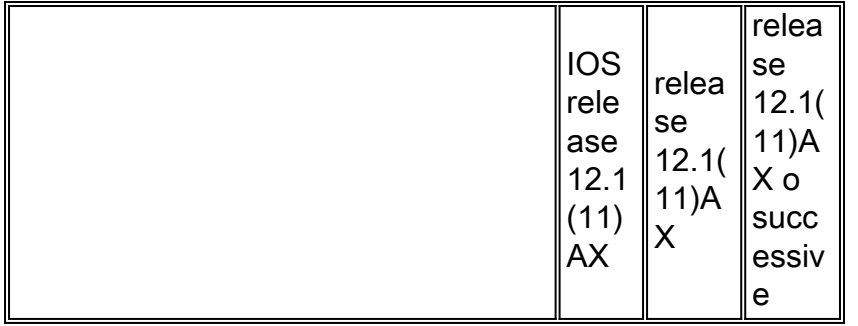

Nota: in questa tabella solo WS-C2916M-XL è uno switch DRAM da 4 MB. Tutti gli altri switch dell'elenco sono DRAM da 8 MB. Per verificare se lo switch dispone di 4 MB o 8 MB di DRAM, usare il comando show version a livello utente. Per ulteriori informazioni, fare riferimento alla sezione Come determinare la quantità di memoria dello switch tramite l'interfaccia della riga di comando nel documento sull'[aggiornamento del software sugli switch Catalyst 2900XL e 3500XL](//www.cisco.com/en/US/products/hw/switches/ps607/products_tech_note09186a00800946e5.shtml) [dall'interfaccia della riga di comando.](//www.cisco.com/en/US/products/hw/switches/ps607/products_tech_note09186a00800946e5.shtml)

### Per gli switch Catalyst 4500/4000, 5500/5000 e 6500/6000

- Catalyst serie 4500/4000, che include Catalyst 2948G e Catalyst 2980G, supporta solo il trunking 802.1Q. La serie non supporta il trunking ISL.
- Qualsiasi porta Ethernet su uno switch Catalyst serie 6500/6000 supporta l'incapsulamento 802.1Q o ISL.
- Le porte Catalyst 5500/5000 con supporto per trunk supportano solo l'incapsulamento ISL o supportano ISL o 802.1Q. Questo scenario di supporto dipende dal modulo. Utilizzare il comando show port capabilities per determinare il supporto. L'output del comando indica in modo esplicito la capacità di trunking. Di seguito è riportato un esempio:

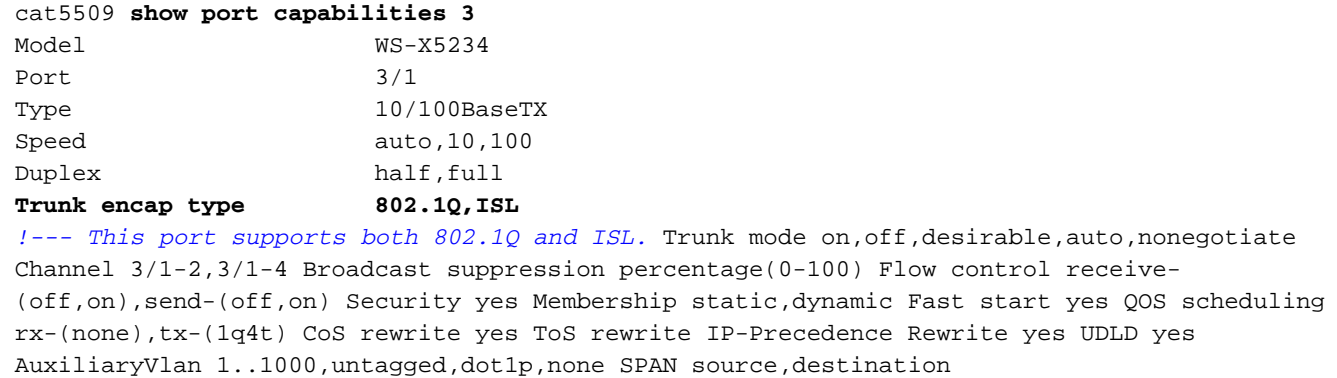

• Verificare che le modalità di trunking corrispondano sul collegamento trunk. Se un lato del collegamento è stato configurato come ISL trunk, configurare l'altro lato del collegamento come ISL. Analogamente, se un lato del collegamento è stato configurato come 802.1Q, configurare l'altro lato del collegamento come 802.1Q.

# <span id="page-5-0"></span>**Configurazione**

In questa sezione vengono presentate le informazioni necessarie per configurare le funzionalità descritte più avanti nel documento.

Nota: per ulteriori informazioni sui comandi menzionati in questo documento, usare lo [strumento di](//www.cisco.com/en/US/support/tsd_most_requested_tools.html) [ricerca](//www.cisco.com/en/US/support/tsd_most_requested_tools.html) dei comandi (solo utenti [registrati](//tools.cisco.com/RPF/register/register.do)).

## <span id="page-5-1"></span>Esempio di rete

Nel documento viene usata questa impostazione di rete:

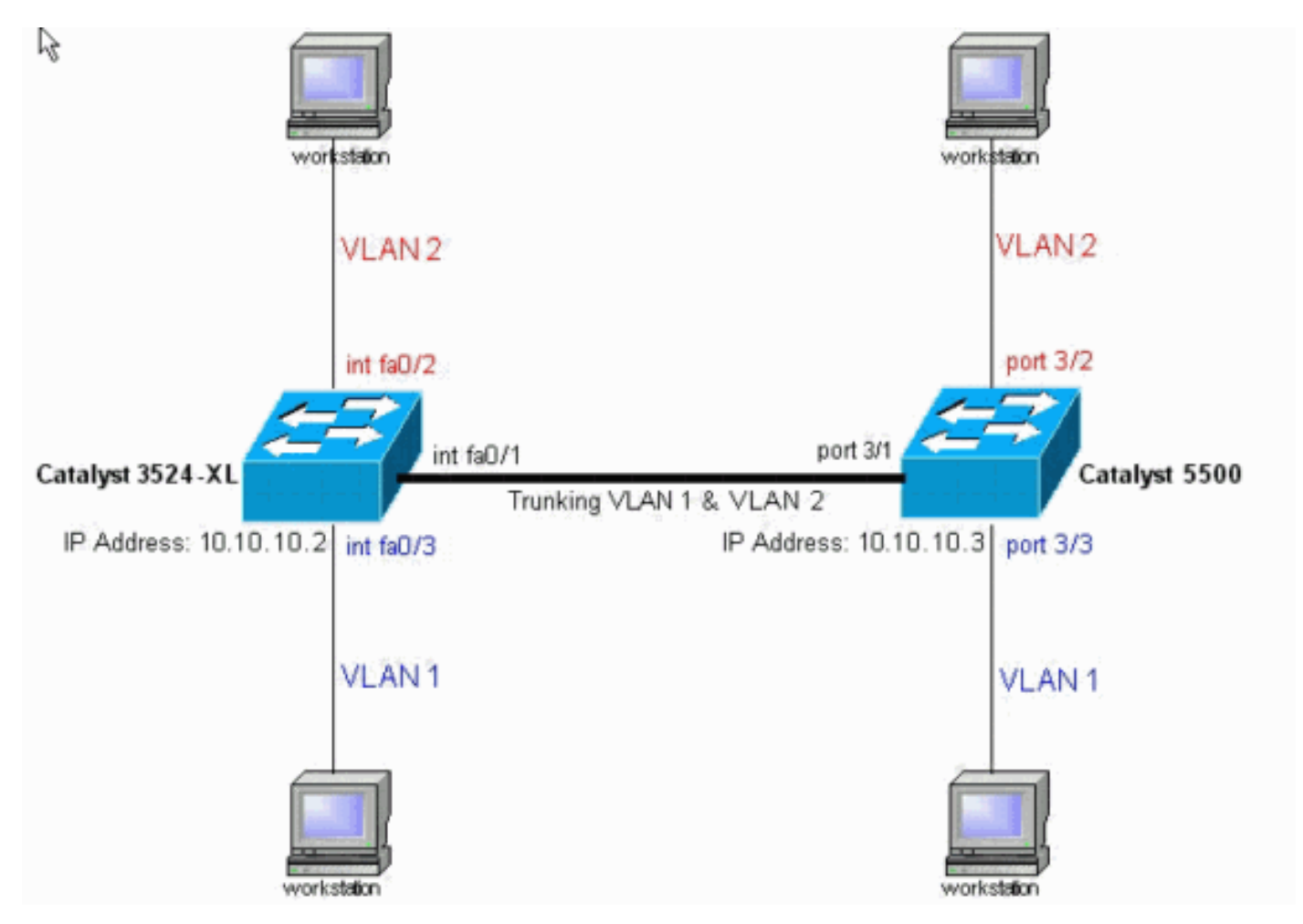

## <span id="page-6-0"></span>**Configurazioni**

Nel documento vengono usate queste configurazioni di switch:

- Catalyst 3524XL
- Catalyst 5500

Questo documento applica la configurazione agli switch:

- Impostare le modalità VLAN Trunk Protocol (VTP) sugli switch.
- Aggiungere una seconda VLAN, VLAN 2, sugli switch.**Nota:** le porte vengono aggiunte alle VI AN
- Abilitare il trunking con l'uso di ISL o 802.1Q sul collegamento Fast Ethernet che interconnette gli switch.In questo modo, il trunk può trasmettere il traffico di tutte le VLAN.
- Abilitare Spanning Tree PortFast sulle porte a cui le workstation sono connesse.In base alla topologia, è possibile abilitare lo Spanning Tree PortFast sulle porte 3/2 e 3/3 sullo switch Catalyst 5500 e sulle porte Fast Ethernet0/2 e Fast Ethernet0/3 sullo switch Catalyst 3524XL.

Questa procedura fornisce i comandi necessari per configurare il trunking. Ogni passaggio include il software Cisco IOS e i comandi CatOS. Basare la scelta del comando da usare sul software in esecuzione sullo switch.

1. Configurare il VTP su entrambi gli switch. Nell'esempio, viene configurata la modalità VTP come trasparente. Gli switch possono essere configurati anche come client o server. Per ulteriori informazioni, consultare il documento sulla *[creazione e gestione di VLAN](//www.cisco.com/en/US/docs/switches/lan/catalyst2900xl_3500xl/release12.0_5_xu/scg/kivlan.html)*. Software

### Cisco IOS

IOSSwitch#**vlan database** 3524xl(vlan)#**vtp transparent** Setting device to VTP TRANSPARENT mode.

#### **CatOS**

CatOSSwitch> (enable) **set vtp mode transparent** VTP domain modified

2. Creare le VLAN aggiuntive.Questo passaggio deve essere completato su entrambi gli switch se la modalità VTP è trasparente, come nell'esempio. In caso contrario, è necessario definire solo le VLAN aggiuntive sullo switch server VTP.Software Cisco IOS

```
IOSSwitch(vlan)#vlan 2
VLAN 2 added:
Name: VLAN0002
IOSSwitch(vlan)#exit
APPLY completed.
Exiting....
```
#### CatOS

```
CatOSSwitch(enable) set vlan 2
VTP advertisements transmitting temporarily stopped,
and will resume after the command finishes.
Vlan 2 configuration successful
```
Assegnare alcune porte alle VLAN e, allo stesso tempo, abilitare PortFast su queste porte, 3.

#### se necessario.Software Cisco IOS

```
IOSSwitch(config)#interface fastethernet 0/2
IOSSwitch(config-if)#switchport access vlan 2
IOSSwitch(config-if)#spanning-tree portfast
%Warning: portfast enabled on FastEthernet0/2.
!--- Usually, you need to enable PortFast on ports that connect !--- to a single host. When
you have enabled PortFast, !--- hubs, concentrators, switches, and bridges that connect to
this !--- interface can cause temporary spanning tree loops. !--- Use PortFast with
CAUTION. IOSSwitch(config-if)#exit
```
### CatOS

```
CatOSSwitch> (enable) set vlan 2 3/2
Vlan 2 configuration successful
VLAN 2 modified.
VLAN 1 modified.
VLAN Mod/Ports
---- -----------------------
2 3/2
CatOSSwitch> (enable) set spantree portfast 3/2 enable
```
#### 4. Abilitare il trunking sulla porta.**Software Cisco IOS**

IOSSwitch(config)#**interface fastethernet 0/1** IOSSwitch(config-if)#**switchport mode trunk**

CatOSOmettere questo passaggio per gli switch CatOS. Nel passaggio 5, la porta viene designata come trunk e, allo stesso tempo, viene definito l'incapsulamento.

5. Immettere l'incapsulamento trunking come ISL o 802.1Q (dot1q).**Software Cisco IOS** 

IOSSwitch(config-if)#**switchport trunk encapsulation isl**

OR

IOSSwitch(config-if)#**switchport trunk encapsulation dot1q**

Nota: nel caso degli switch serie 2940/2950, non usare questi comandi switchport. Gli switch

```
Catalyst 2940/2950 supportano solo l'incapsulamento 802.1Q. Quando si abilita il trunking
sull'interfaccia con il comando switchport mode trunk, l'incapsulamento 802.1Q viene
configurato automaticamente.CatOS
CatOSSwitch> (enable) set trunk 3/1 nonegotiate isl
Port(s) 3/1 trunk mode set to nonegotiate.
Port(s) 3/1 trunk type set to Isl.
!--- This switch connects to a 2900XL. !--- Therefore, you must use the nonegotiate option.
CatOSSwitch> (enable)
\Omega!--- If you want to configure 802.1Q trunking instead, !--- issue this command:
CatOSSwitch>(enable) set trunk 3/1 nonegotiate dot1q
```
Sono disponibili diverse opzioni per le modalità di trunking, ad esempio: attivata, disattivata, automatica, desiderabile, automatica e non negoziazione. Per ulteriori informazioni su ciascuno di essi, consultare la pagina relativa alla configurazione del software CatOS per il prodotto switch che si sta configurando.Nel caso dello standard 802.1Q, verificare che la VLAN nativa corrisponda sull'intero collegamento. Per impostazione predefinita, la VLAN nativa è 1 o la VLAN configurata sulla porta. Se la rete richiede una VLAN nativa diversa dalla VLAN 1, è possibile modificare la VLAN nativa. Se si modifica la VLAN nativa predefinita, è necessario modificare anche la VLAN nativa sull'altro lato del collegamento. Per modificare la VLAN nativa, usare uno dei seguenti comandi:Software Cisco IOS

```
switchport trunk native vlan vlan-ID
```
CatOS

**set vlan** *vlan-ID module/port*

Nota: il *modulo/porta* in questo comando è la porta trunk.

Nota: questo output mostra il problema dei comandi sullo switch 3524XL. I commenti in *blu corsivo* spiegano alcuni comandi e passaggi:

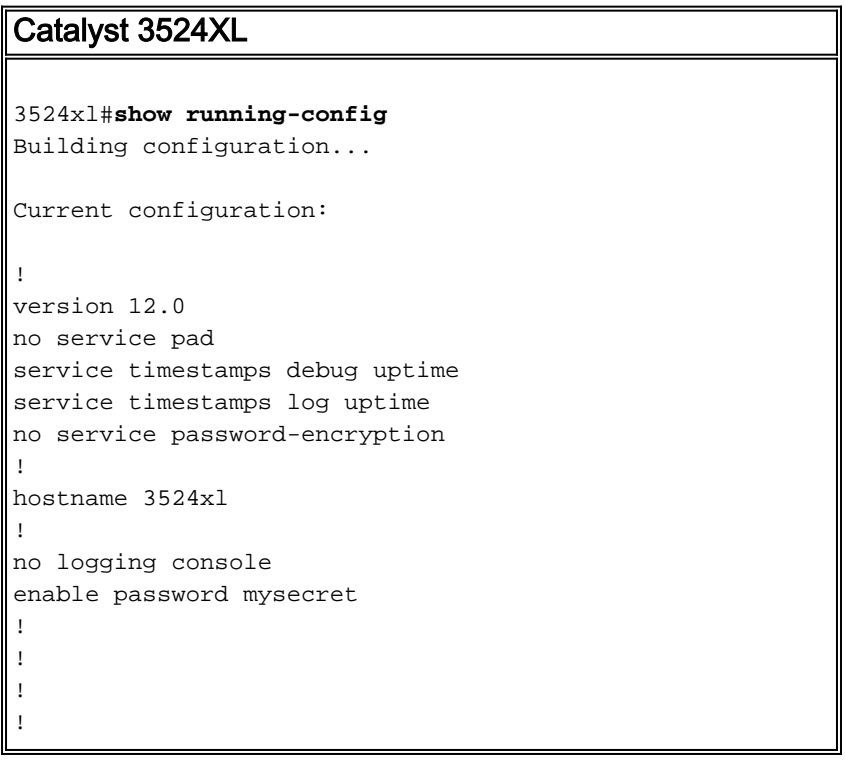

```
!
ip subnet-zero
!
!
!
interface fastethernet0/1
switchport mode trunk
!
!--- If you have configured 802.1Q, !--- you instead see
this output !--- under interface fastethernet0/1: !---
interface fastethernet0/1 !--- switchport trunk
encapsulation dot1q !--- switchport mode trunk
!
interface fastethernet0/2
switchport access vlan 2
spanning-tree portfast
!
interface fastethernet0/3
spanning-tree portfast
!
interface fastethernet0/4
!
!--- Output suppressed. ! interface VLAN1 ip address
10.10.10.2 255.255.255.0 no ip directed-broadcast no ip
route-cache ! ! line con 0 transport input none stopbits
1 line vty 0 4 password mysecret login line vty 5 15
login ! end
```
Nota: questo output mostra il problema dei comandi sullo switch 5500. I commenti in *blu corsivo* spiegano alcuni comandi e passaggi:

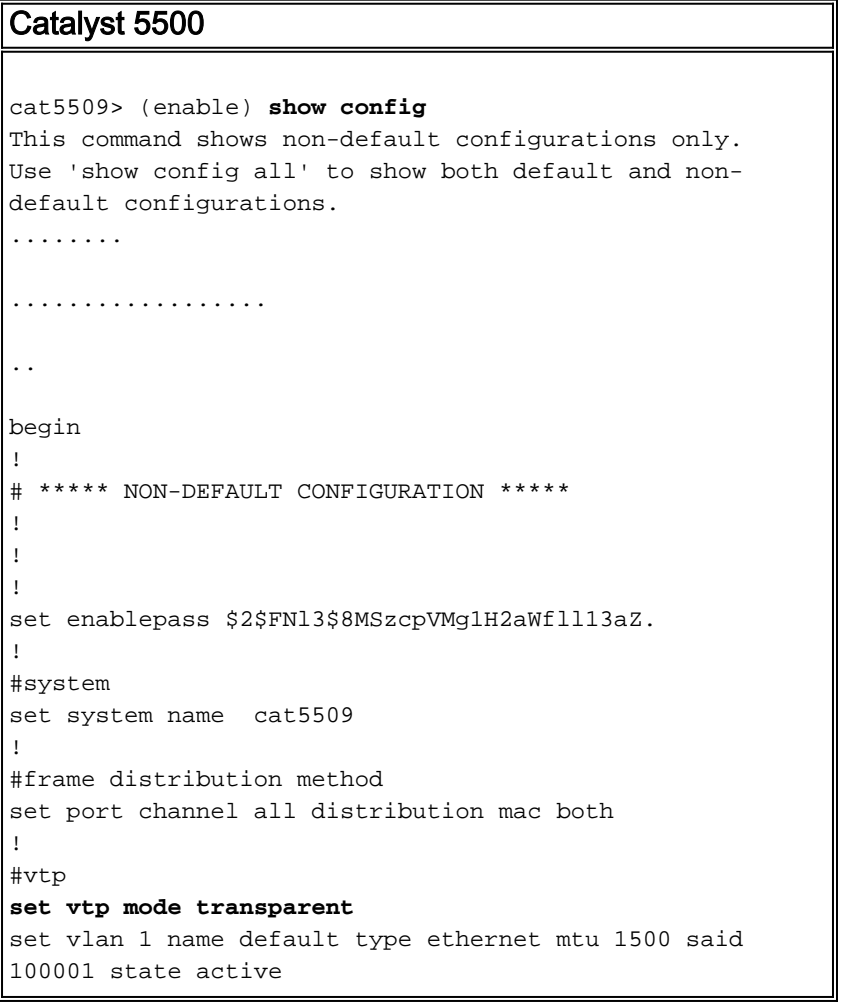

```
set vlan 2
set vlan 1002 name fddi-default type fddi mtu 1500 said
101002 state active
set vlan 1004 name fddinet-default type fddinet mtu 1500
said 101004 state
 active stp ieee
set vlan 1005 name trnet-default type trbrf mtu 1500
said 101005 state
 active stp ibm
set vlan 1003 name token-ring-default type trcrf mtu
1500 said 101003 state
 active mode srb aremaxhop 7 stemaxhop 7 backupcrf off
!
#ip
set interface sc0 1 10.10.10.3/255.255.255.0
10.10.10.255
!
!
# default port status is enable
!
!
#module 1 : 4-port 10/100BaseTX Supervisor
!
#module 2 : 3-port 1000BaseX Ethernet
!
#module 3 : 24-port 10/100BaseTX Ethernet
set vlan 2 3/2
set trunk 3/1 nonegotiate isl 1-1005
!--- If you have configured 802.1Q trunk, !--- this line
displays as: !--- set trunk 3/1 nonegotiate dot1q 1-1005
set spantree portfast 3/2-3 enable
!
#module 4 empty
!
#module 5 empty
!
#module 6 : 24-port 10BaseF Ethernet
!
#module 7 empty
!
#module 8 : 24-port 10/100BaseTX Ethernet
!
#module 9 empty
end
cat5509> (enable)
```
# <span id="page-10-0"></span>**Verifica**

## <span id="page-10-1"></span>Comandi show

Le informazioni contenute in questa sezione permettono di verificare che la configurazione funzioni correttamente.

Alcuni comandi show sono supportati dallo [strumento Output Interpreter \(solo utenti registrati\)](https://www.cisco.com/cgi-bin/Support/OutputInterpreter/home.pl); lo strumento permette di visualizzare un'analisi dell'output del comando show.

Sugli switch Catalyst 2900XL/3500XL/2950:

- mostra interfacce {fastethernet | gigabitethernet} modulo/porta switchport
- show vlan
- show vtp status

Sugli switch Catalyst 5500/5000:

- show port capabilities modulo/porta
- show port *module/port*
- show trunk *module/port*
- show vtp domain

### <span id="page-11-0"></span>Output di esempio del comando show

### Catalyst 3500XL Switch

```
• mostra interfacce {fastethernet | gigabitethernet} modulo/porta switchportUtilizzare questo
 comando per controllare lo stato amministrativo e operativo della porta. Inoltre, utilizzare
 questo comando per verificare che la VLAN nativa corrisponda su entrambi i lati del trunk. La
 VLAN nativa gestisce il traffico senza tag quando la porta è in modalità trunking 802.1Q. Per
 ulteriori informazioni sulle VLAN native, fare riferimento a Creazione e gestione di VLAN.
 3524xl#show interfaces fastethernet 0/1 switchport
 Name: Fa0/1
 Switchport: Enabled
Administrative mode: trunk
Operational Mode: trunk
Administrative Trunking Encapsulation: isl
 Operational Trunking Encapsulation: isl
Negotiation of Trunking: Disabled
Access Mode VLAN: 0 ((Inactive))
Trunking Native Mode VLAN: 1 (default)
Trunking VLANs Enabled: ALL
 Trunking VLANs Active: 1,2
Pruning VLANs Enabled: 2-1001
 Priority for untagged frames: 0
 Override vlan tag priority: FALSE
 Voice VLAN: none
 Appliance trust: none
 Self Loopback: No
 Nota: per il trunking 802.1Q, l'output del comando show interfaces {fastethernet |
 gigabitethernet} il comando modulo/porta switchport cambia nel modo sequente:
 3524xl#show interfaces fastethernet 0/1 switchport
 Name: Fa0/1
 Switchport: Enabled
 Administrative mode: trunk
 Operational Mode: trunk
 Administrative Trunking Encapsulation: dot1q
 Operational Trunking Encapsulation: dot1q
Negotiation of Trunking: Disabled
Access Mode VLAN: 0 ((Inactive))
 Trunking Native Mode VLAN: 1 (default)
 Trunking VLANs Enabled: ALL
 Trunking VLANs Active: 1,2
 Pruning VLANs Enabled: 2-1001
```
Priority for untagged frames: 0 Override vlan tag priority: FALSE Voice VLAN: none Appliance trust: none Self Loopback: No

• show vlanUtilizzare questo comando per verificare che le interfacce, o porte, appartengano alla VLAN corretta. Nell'esempio, solo l'interfaccia Fa0/2 appartiene alla VLAN 2. Le altre interfacce sono membri della VLAN 1:

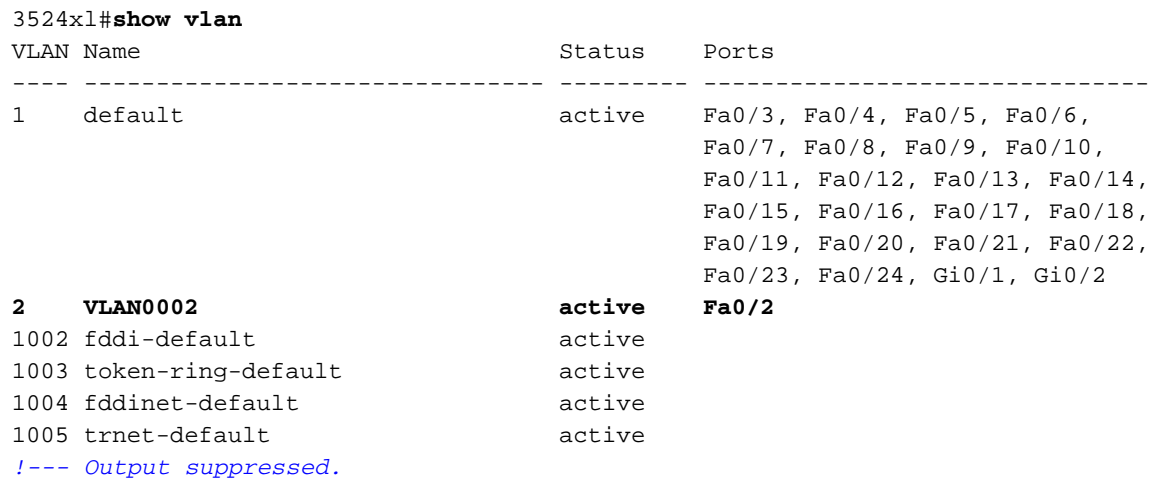

• show vtp statusUtilizzare questo comando per controllare la configurazione VTP sullo switch. Nell'esempio, la modalità VTP è Transparent. La modalità VTP corretta dipende dalla topologia della rete. Per ulteriori informazioni sul VTP, consultare il documento sulla [creazione e](//www.cisco.com/en/US/docs/switches/lan/catalyst2900xl_3500xl/release12.0_5_xu/scg/kivlan.html)

[manutenzione delle VLAN](//www.cisco.com/en/US/docs/switches/lan/catalyst2900xl_3500xl/release12.0_5_xu/scg/kivlan.html).

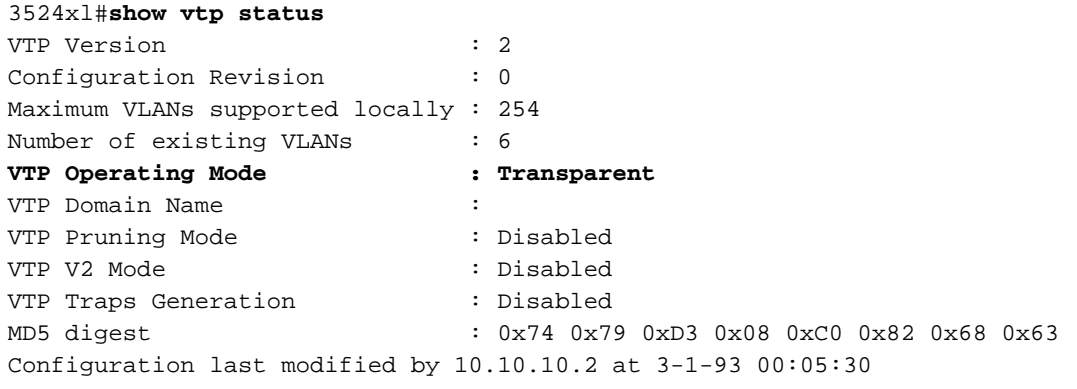

#### Switch CatOS

• show port capabilities *modulo/porta*Utilizzare questo comando per verificare se la porta è in

grado di eseguire il trunking: cat5509 **show port capabilities 3/1** Model WS-X5234 Port  $3/1$ Type 10/100BaseTX Speed auto, 10, 100 Duplex half,full **Trunk encap type 802.1Q,ISL** Trunk mode on,off,desirable,auto,nonegotiate Channel  $3/1-2,3/1-4$ Broadcast suppression percentage(0-100) Flow control receive-(off,on), send-(off,on) Security yes Membership static, dynamic Fast start yes QOS scheduling rx-(none),TX(1q4t) COs rewrite yes ToS rewrite IP-Precedence

```
Rewrite yes
UDLD yes
AuxiliaryVlan 1..1000, untagged, dot1p, none
SPAN source, destination
• show port module/port
 cat5509> (enable) show port 3/1
Port Name Status Vlan Level Duplex Speed Type
 ----- ------------------ ---------- ---------- ------ ------ ----- ------------
  3/1 connected trunk normal a-full a-100 10/100BaseTX
Port AuxiliaryVlan AuxVlan-Status
 ----- ------------- --------------
  3/1 none none
Port Security Violation Shutdown-Time Age-Time Max-Addr Trap IfIndex
 ----- -------- --------- ------------- -------- -------- -------- -------
  3/1 disabled shutdown 0 0 1 disabled 12
Port Num-Addr Secure-Src-Addr Age-Left Last-Src-Addr Shutdown/Time-Left
 ----- -------- ----------------- -------- ----------------- ------------------
 3/1 0 - - - - - - - -
 !--- Output suppressed.
• show trunk module/portUtilizzare questo comando per verificare lo stato e la configurazione
del trunking.
cat5509> (enable) show trunk
 * - indicates vtp domain mismatch
Port Mode Encapsulation Status Native vlan
 -------- ----------- ------------- ------------ -----------
  3/1 nonegotiate isl trunking 1
Port Vlans allowed on trunk
 -------- ---------------------------------------------------------------------
  3/1 1-1005
Port Vlans allowed and active in management domain
 -------- ---------------------------------------------------------------------
  3/1 1-2
Port Vlans in spanning tree forwarding state and not pruned
 -------- ---------------------------------------------------------------------
  3/1 1-2
```
#### Nota: per il trunking 802.1Q, l'output di questo comando cambia nel modo seguente: cat5509> (enable) **show trunk**

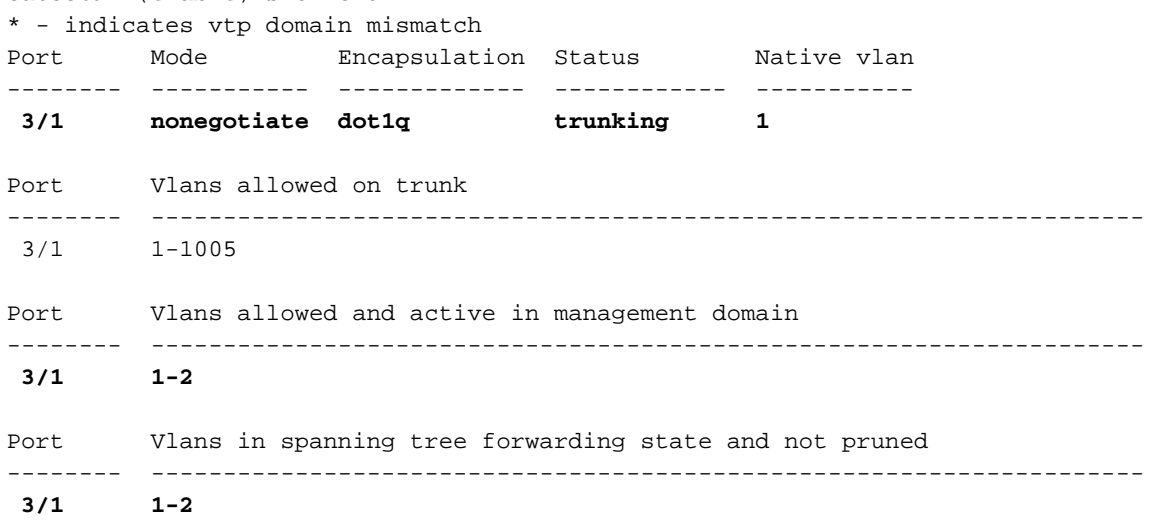

#### $\bullet$  show vtp domain

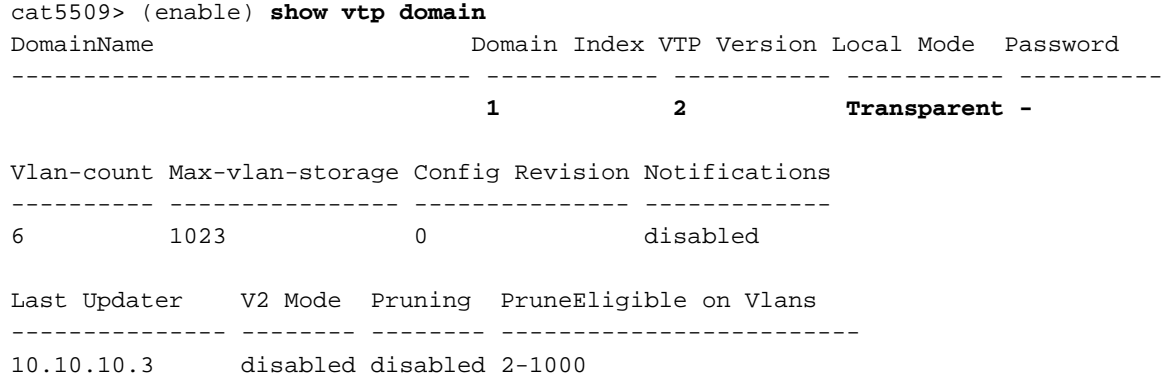

# <span id="page-14-0"></span>Risoluzione dei problemi

Al momento non sono disponibili informazioni specifiche per la risoluzione dei problemi di questa configurazione.

## <span id="page-14-1"></span>Informazioni correlate

- [Creazione e gestione di VLAN](//www.cisco.com/en/US/docs/switches/lan/catalyst2950/software/release/12.0_5.2_wc_1_/configuration/guide/scg_vlan.html?referring_site=bodynav)
- [Creazione e gestione di VLAN](//www.cisco.com/en/US/docs/switches/lan/catalyst2900xl_3500xl/release12.0_5_xu/scg/kivlan.html?referring_site=bodynav)
- [Configurazione dei trunk VLAN Ethernet](//www.cisco.com/en/US/docs/switches/lan/catalyst6500/catos/5.x/configuration/guide/e_trunk.html?referring_site=bodynav)
- [Utilizzo di PortFast e di altri comandi per correggere i ritardi di connettività all'avvio della](//www.cisco.com/en/US/products/hw/switches/ps708/products_tech_note09186a00800b1500.shtml?referring_site=bodynav) [postazione di lavoro](//www.cisco.com/en/US/products/hw/switches/ps708/products_tech_note09186a00800b1500.shtml?referring_site=bodynav)
- [Guida di riferimento ai comandi di Cisco IOS Desktop Switching, versione 12.0\(5\)XU](//www.cisco.com/en/US/docs/switches/lan/catalyst2900xl_3500xl/release12.0_5_xu/comref/cmdref.html?referring_site=bodynav)
- [Supporto dei prodotti LAN](//www.cisco.com/web/psa/products/tsd_products_support_general_information.html?c=268438038&sc=278875285&referring_site=bodynav)
- [Supporto switching LAN](//www.cisco.com/web/psa/technologies/tsd_technology_support_technology_information.html?c=268435696&referring_site=bodynav)
- [Supporto tecnico Cisco Systems](//www.cisco.com/cisco/web/support/index.html?referring_site=bodynav)